# Timing Vector Additions

Wednesday, September 13, 2017

# $\blacksquare$ Introduction: Vectors and Stopwatch  $\blacksquare$

In this laboratory, we will use a Stopwatch class to measure the efficiency of the Vector class. Specifically, we want to see how execution speed is affected by the increment parameter. Recall that increment is the amount by which the underlying data array is lengthened when the vector requires more space. If increment is set to zero, then the size of the data array is doubled. We'll be using the Vector class since the ArrayList class only doubles the array length and does not give you incremental building as an option. Before you start coding make sure you look over the documentation for the Vector class.

We encourage you to work in pairs on this lab as it is useful to learn from others and two pairs of eyes on a program are more likely to find errors. Having someone to discuss the results of your program will also make it more likely that you'll get a deeper understanding of the results. Don't forget to acknowledge your partner in the json file.

#### \_\_\_\_\_ Stopwatch Class \_\_\_\_\_\_\_\_

You will be using a Stopwatch class written by CS 62 faculty to collect the running time for programs you write today. The Stopwatch class has a parameterless constructor and methods:

- void reset(), which sets the time to zero
- void start(), which starts timing
- void stop(), which pauses the timing, and
- getTime(), which returns the elapsed time in nanoseconds between various starts and stops.

Getting the running time in nanoseconds is a bit of overkill, so we recommend either dividing the returned time by 1000 to get milliseconds or even by 10,000 to get centiseconds.

## Your Program

Begin by closing all of your open Eclipse projects, so that errors in them will not affect your work today. Use Projects/Close.

Create a new Eclipse project named Lab2. Remember to continue to the window in which you can add the BAILEY variable. Next, copy the file /common/cs/cs062/labs/lab2/StopWatch.java into the src directory in your new Eclipse project and select File/Refresh.

Start a new class VectorTimer, which will be simply a vessel for the main method and a few other static methods:

• public static long run(int maxSize, int increment)

The run method creates a new empty vector of type Vector<String> with the specified increment. It returns the time that it takes to add maxSize strings to the Vector. Use the Vector  $\text{String}$  method add, and always add the same constant string—your name, for example. To attempt to minimize the impact from garbage collection add the line: System.gc(); in your run method right before you start the timer. Also don't forget to put

#### import structure5.Vector

at the beginning of your file or you will get error messages at every mention of Vector.

• public static Vector<Long> trial(int size,

#### Vector<Integer> incrs)

The trial method compares the results from run for a fixed size and varying increments. It makes one call to run for each entry in the incrs vector. The results are returned in an ArrayList whose size is the same as that of incrs.

```
• public static void main(String[] args)
```
The main method runs several trials and prints the results. Start with increments of 1, 10, and 0; and sizes of 0, 5000, 10000, 15000,  $\dots$  You may want to adjust the sizes when you see the results. Don't forget that Java uses just-in-time compilation so you?ll need to first run several trials and discard the results.

We use static methods and static variables when there is no need for the class to create more than one object. Simply add "static" to the declaration of all instance variables and methods, and then you can call them directly from main without having to call a constructor first.

In programs structured this way, the main method does NOT create a new object from the class constructor (notice we don't have one!). Instead, it contains the commands that might otherwise be put in the constructor, and methods are called directly, e.g., trial(size,increments) rather than having it sent as a message to an object.

**Presenting results** 

Present the output in a table like the one below; see the note below about formatting. The nanosecond precision of Stopwatch is too fine; you will need to adjust the scale of the timing values as they are printed, which can vary computer to computer. As suggested above, dividing by 1000 or 10,000 is probably a good choice.

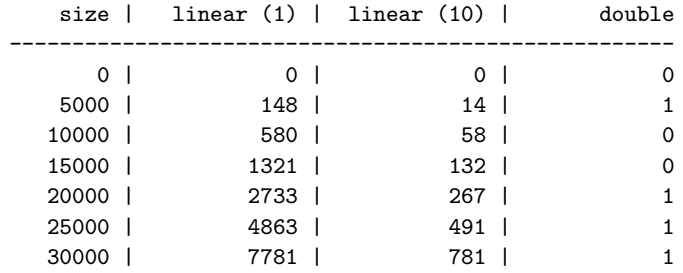

### **A** note on formatting textual output.  $\frac{1}{1}$

The object System.out has type PrintStream, which in turn has a method format. format is very general and makes it easy to print the lines in the table. The call

System.out.format("First: %8d, second: %-12s%n", num, str);

creates a string and prints it. The string is formed by

- replacing %8d with the numerical value of num, right justified in a field eight characters wide, and
- replacing %-12s with the string representation of str, left justified in a field twelve characters wide.

If num and str are 47 and XLVII respectively, then

First: 47, second: XLVII

is the result of the method call above.

The letters after the percent sign, d and s in this example, indicate the kind of data being formatted; they are not variables. The sequence  $\chi_n$  is the OS independent newline character. You may have as many  $\chi$  expressions in the format string as you want; they are matched with the arguments that follow. There are many more options for format strings; see the Java documentation for the classes PrintStream and Formatter or the tutorial at http://java.sun.com/docs/books/tutorial/java/data/numberformat.html for more information.

### Understanding the results

Be sure to shut down all other processes on your computer (including web pages) before running your program as other processes running can affect the running time of your program.

When you have the results, please find space on the side wall of the room and post your results there.

Look at the results of your program. Are the times monotonically increasing as the size increases? If not, why do you think that is?

What happens as the size of the input doubles in each of the three columns?

We will discuss the significance of your results, and those of your classmates, as they appear. Some things to think about: what is the running time (i.e. Big-O running time) of increment vs. double? Does your data accurately reflect this?

#### $\blacksquare$  Submission instructions  $\blacksquare$

Follow the submission instructions for lab/assignment 1. Remember to fill out the lab02.json file (you can rename a previous .json file or use the blank one in the /common/cs/cs062/labs/lab02 folder):

Add your CS username to the "collaborators" list.

Add your partner's username as well.

If you have anything you want to say to the graders, put that in the "notes" field.

### More fun...

Once you've got all this working, if you have time we can try out a few additional things:

- What happens with other increments (besides 1 and 10)? Can you predict what the results will look like, for example what do you think a column headed linear (100) would look like?
- Rather than just running one experiment per setting, you can run multiple experiments (say 5 or 10) and average the results in your run method. This will be a bit slower, but should give you more accurate results.
- It may be interesting to compare the performance difference between ArrayList and Vector. ArrayList does NOT allow you to adjust the increment size; it always doubles the size. However, you can compare the performance of Vector vs. ArrayList for doubling sizes. Which is faster?